「公務人員政策參與平臺營運小組籌備委員」推薦報名方式及步驟

方式一**:QR** 方式登錄報名

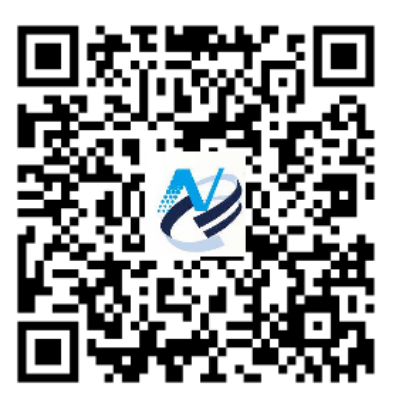

網址 [http://www.ndc.gov.tw/Content\\_List.aspx?n=E3367FEBDBECD351](http://www.ndc.gov.tw/Content_List.aspx?n=E3367FEBDBECD351)

## 方式二**:**網站登錄報名

步驟 1:登錄本會網址→績效管考→公務人員政策參與平臺規劃→籌備說明

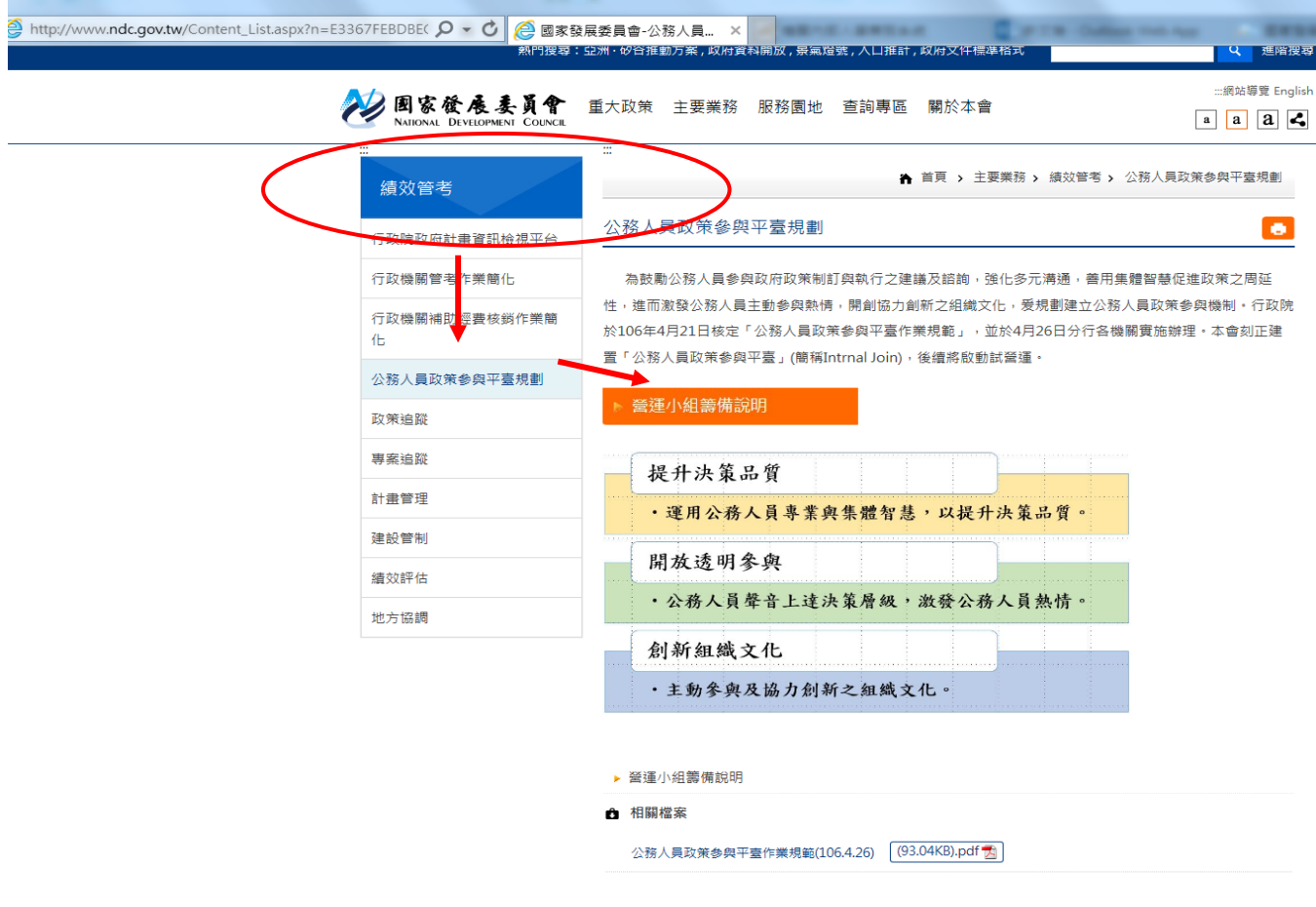

## 步驟 2:籌備委員推薦→立即報名

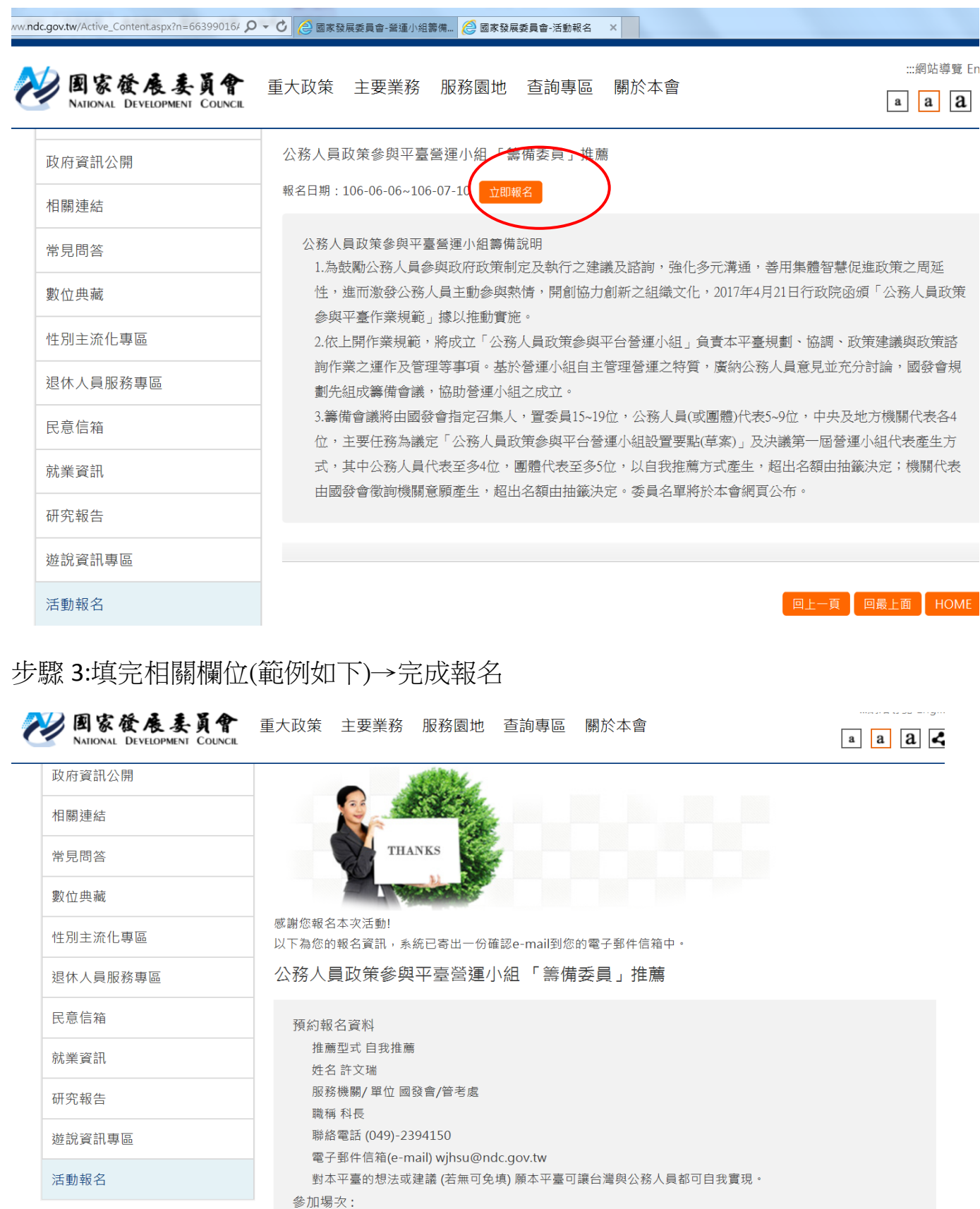

公務人員政策參與平臺營運小組「籌備委員」推薦報名

## 步驟 4:即可收到系統信件通知完成推薦報名

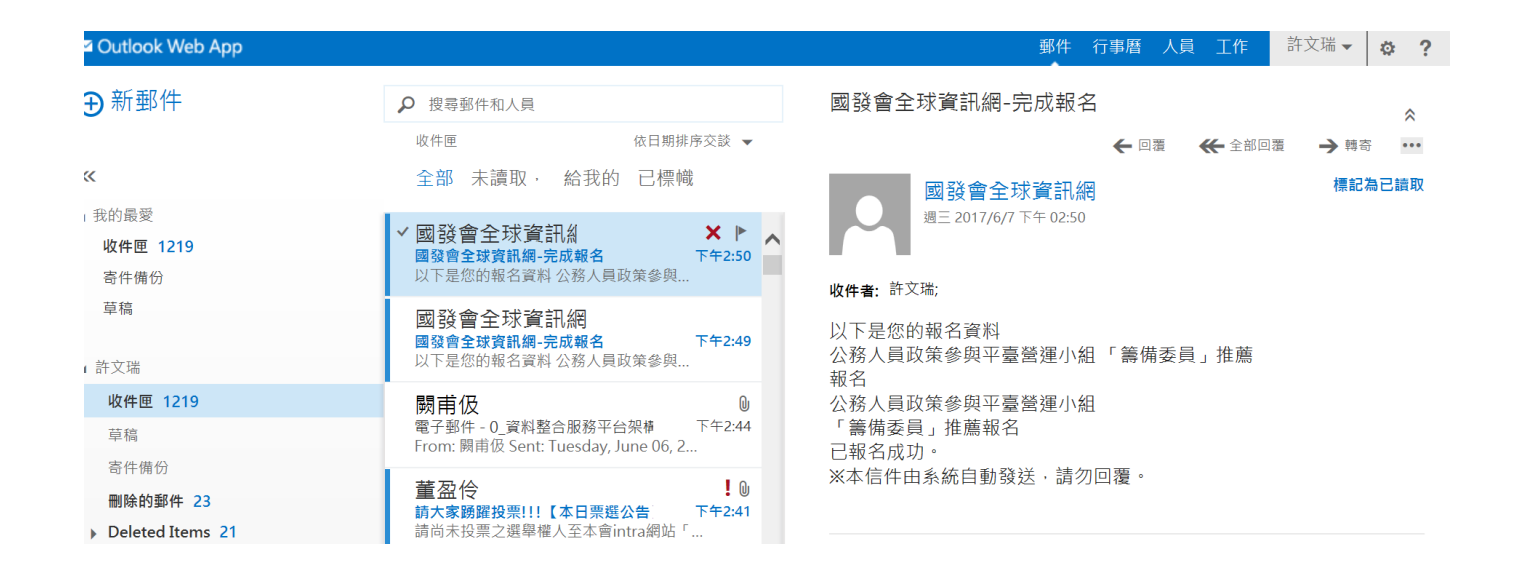